# $1$  and  $1$  and  $1$  and  $1$  and  $1$

# 1.1 Dreamweaver

一些 Internet(互联网)基本知识和网页制作方法,对于充分利用互联网信息具有实用价值。

Internet Dreamweaver CS6

# $1.1.1$

1.网

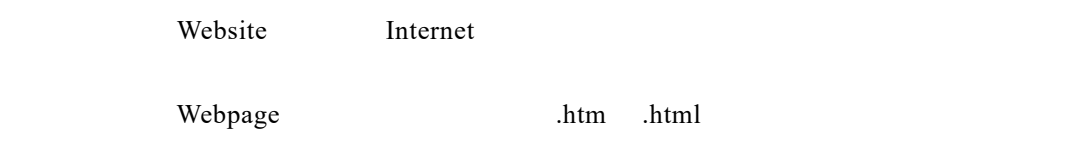

IE Chrome Firefox

Flash JavaScript

 $GIF$ 

 $\alpha$  which is a sympathy  $\alpha$  web

#### 2 HTML

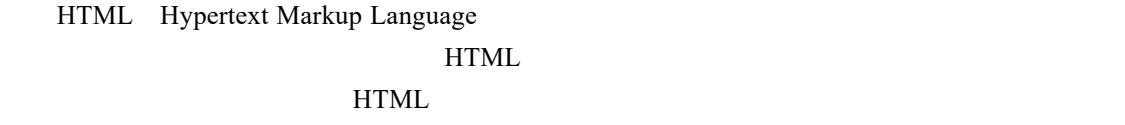

### 3 HTTP

HTTP Hypertext Transfer Protocol

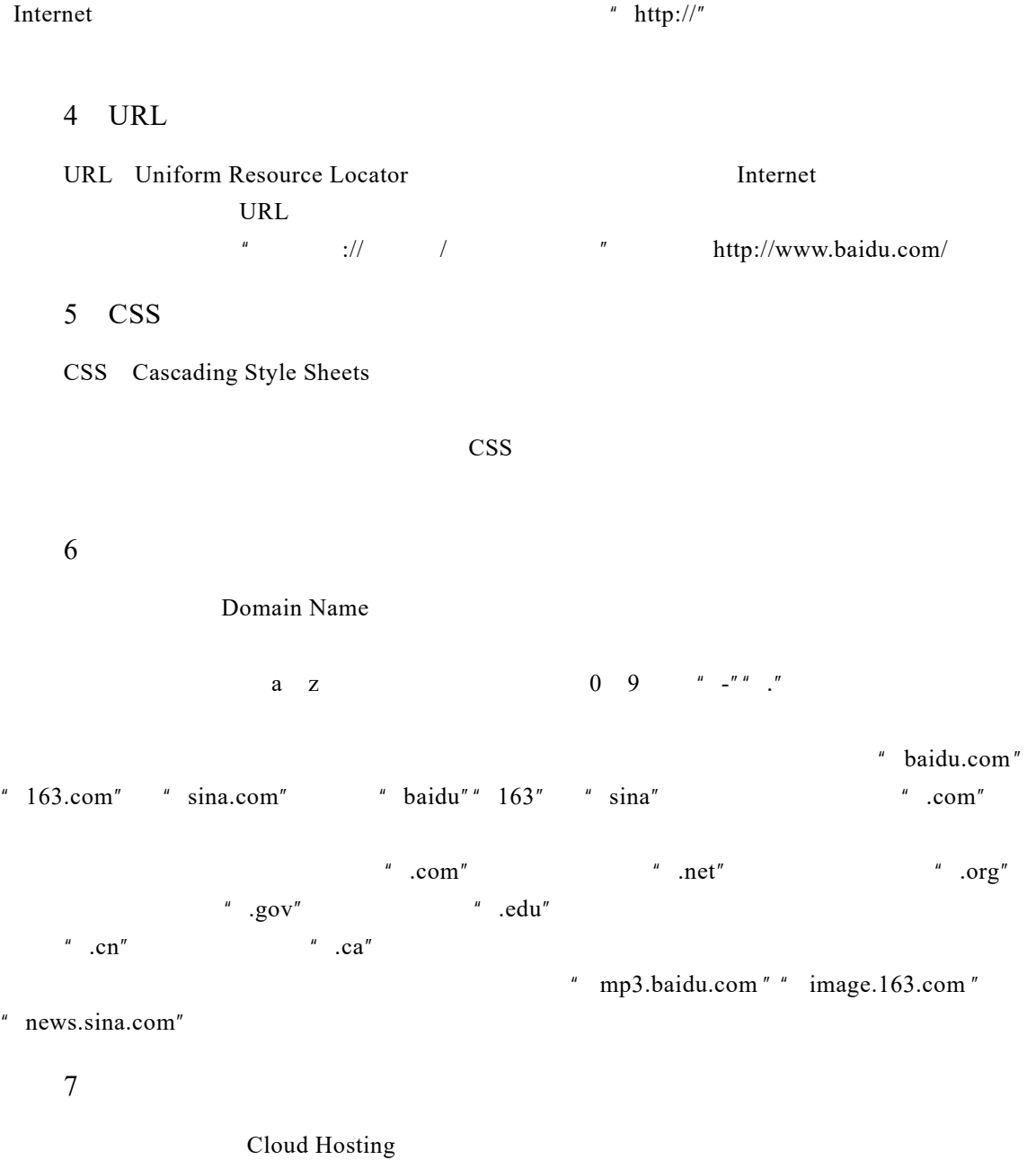

 $1.1.2$ 

1 Flash Flash 是目前网页矢量动画设计最流行的软件之一,有"网页三剑客"之一的美名。Flash

 $\mathbb{R}$ lash  $\mathbb{R}$ lash  $\mathbb{R}$  $\mathbb{R}$ lash  $\mathbb{R}$  $Flash$ 2 Photoshop Photoshop **Example 2018** GIF Photoshop HTML Photoshop 3 Dreamweaver Dreamweaver  $\mu$  and  $\mu$  and  $\mu$  and  $\mu$  and  $\mu$ " and "4 and CSS contracts of the U.S. CSS contracts and the U.S. of the U.S. of the U.S. of the U.S. of the U.S. of the U.S. of the U.S. of the U.S. of the U.S. of the U.S. of the U.S. of the U.S. of the U.S. of the U.S.

Dreamweaver CS6

#### 1.1.3 Dreamweaver CS6

Dreamweaver CS6

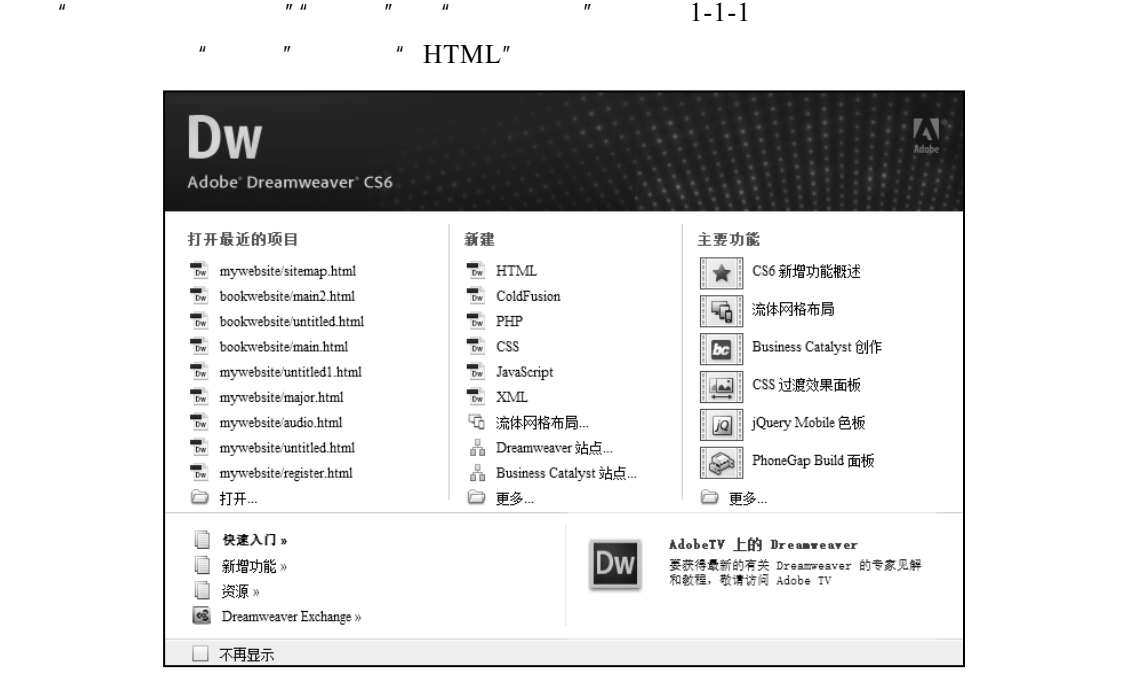

 $1 - 1 - 1$ 

#### Dreamweaver CS6

 $1 - 1 - 2$ 

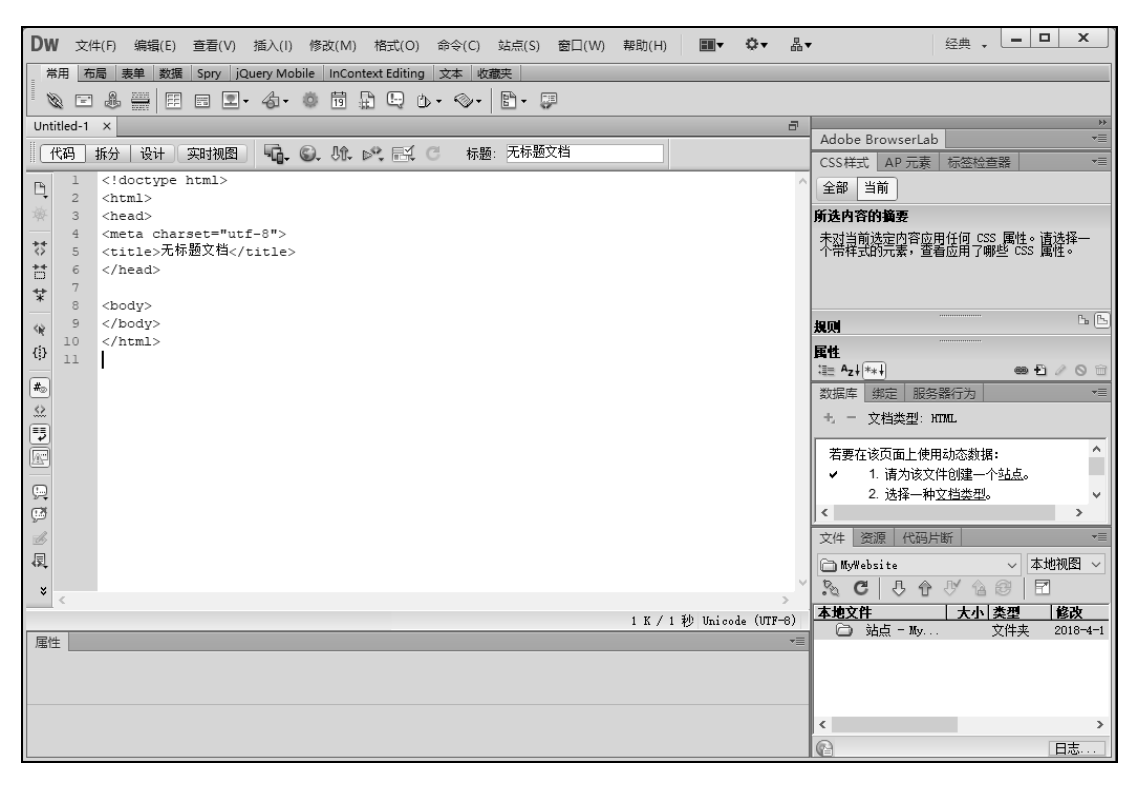

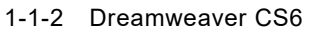

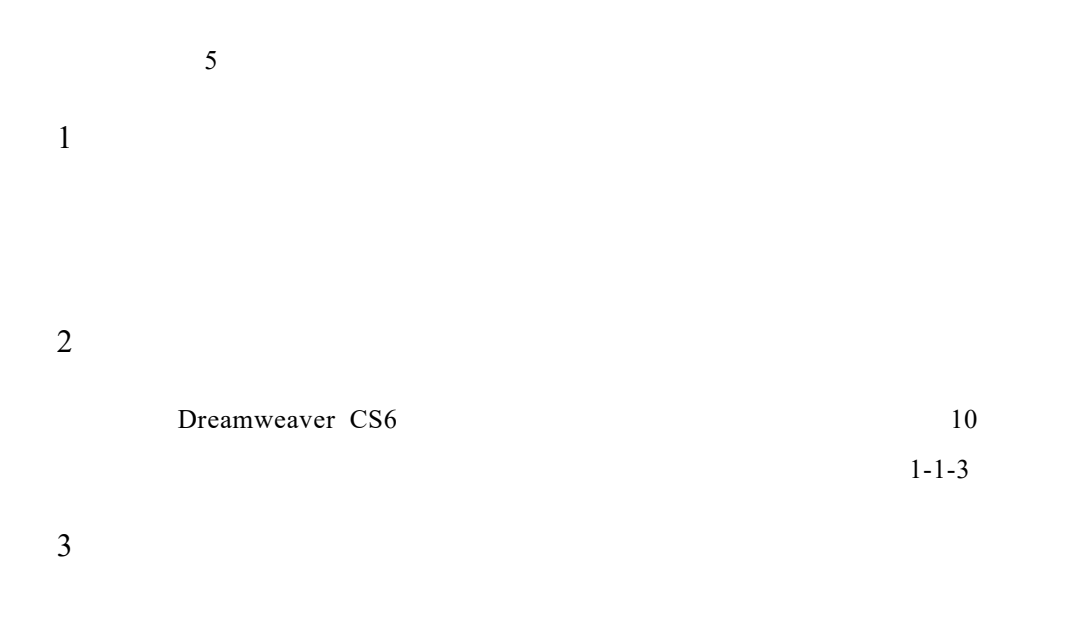

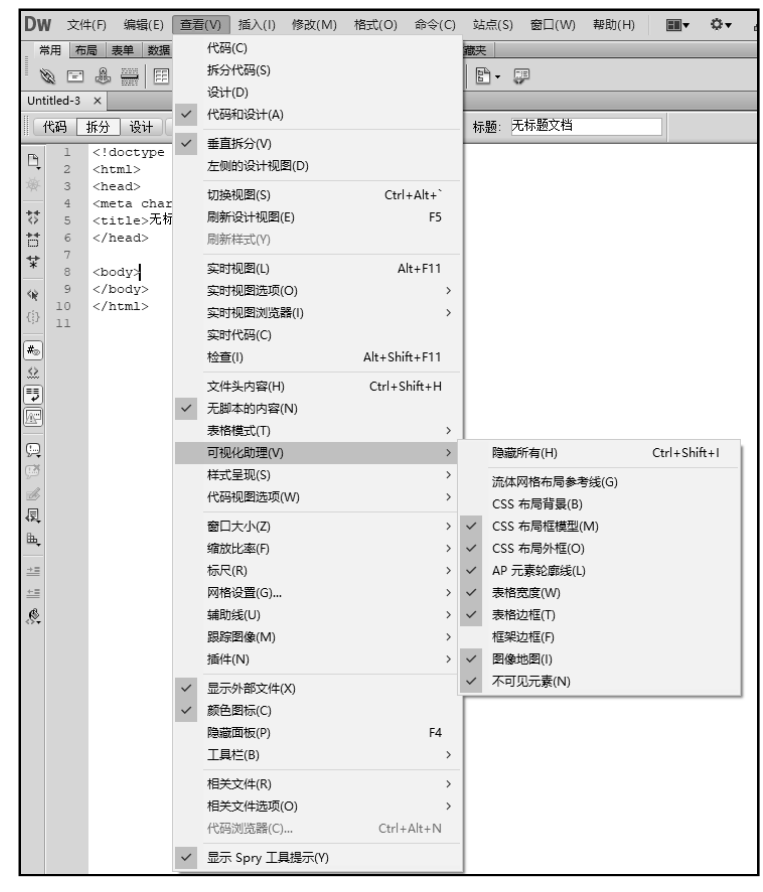

 $1 - 1 - 3$ 

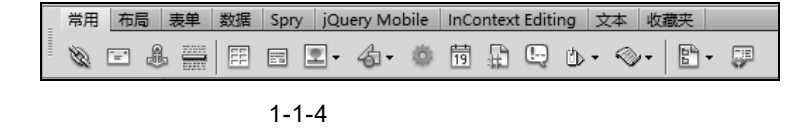

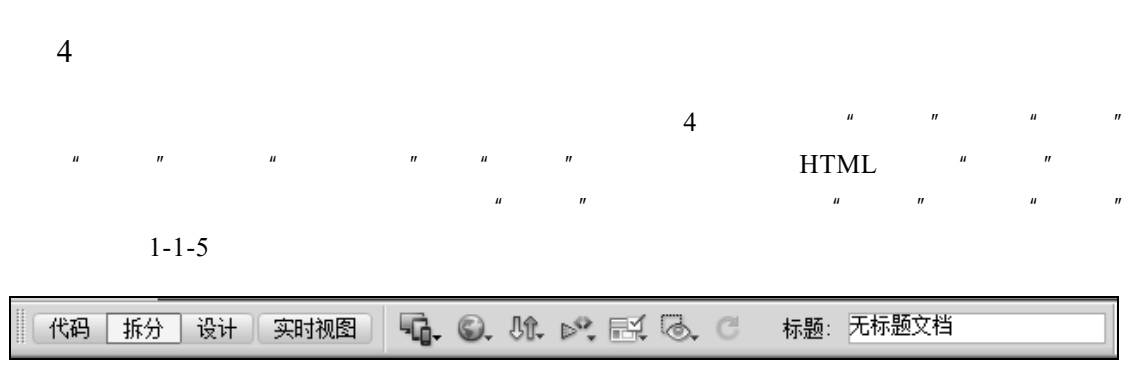

 $1 - 1 - 5$  4

 $5\,$ 

Dreamweaver CS6

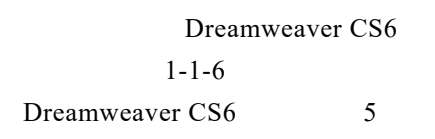

- 1 CSS
- CSS】面板中包含"CSS 样式"和"AP 元素层"两个选项卡。"CSS 样式"选项卡用于

 $\mu$  m

 $1 - 1 - 7$ 

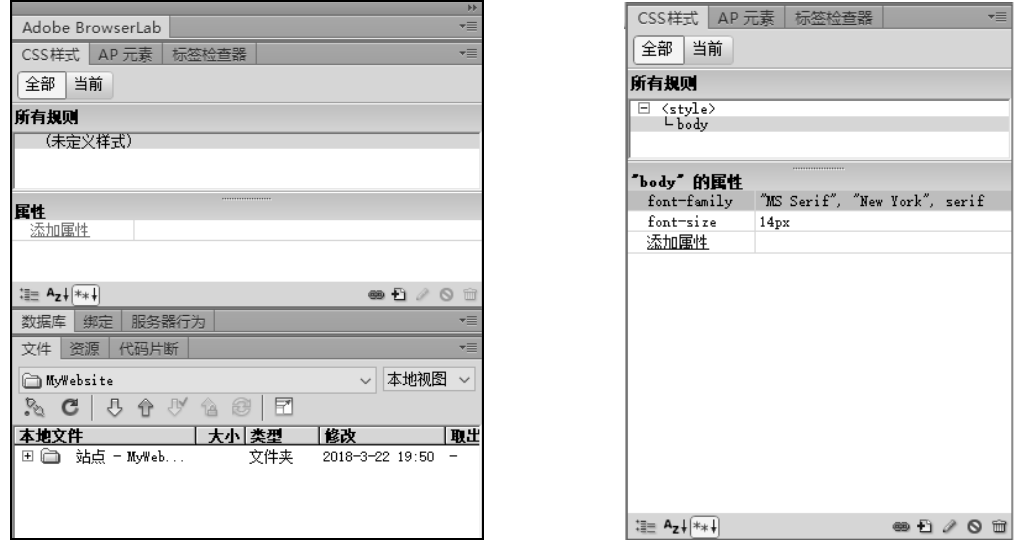

1-1-6 常用【面板组】 1-1-7 CSS】面板

【应用程序】面板中包含"数据库""绑定""服务器行为"和"组件"4 个选项卡,主要  $1 - 1 - 8$ 

 $3\overline{a}$  $\overline{n}$  and  $\overline{n}$  and  $\overline{n}$  $1 - 1 - 9$  $\overline{4}$  $\frac{n}{3}$  and  $\frac{n}{3}$  and  $\frac{n}{3}$  and  $\frac{n}{3}$  $\mu$  , and the contract of  $\mu$ JavaScript META. 1-1-10 1-1-11

 $5$ 

 $\overline{2}$ 

 $1-1-12$  1-1-13

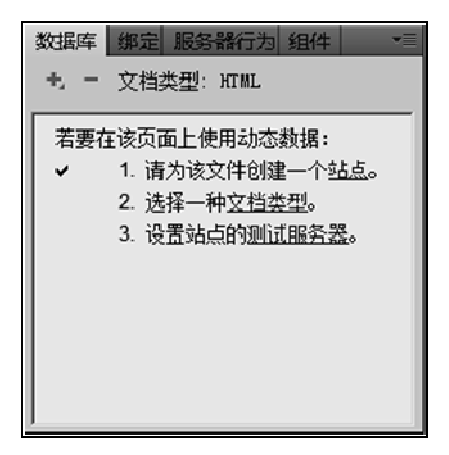

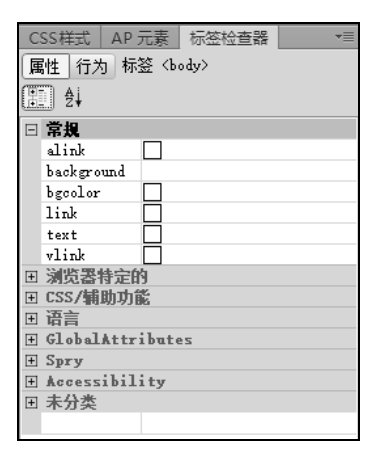

 $1-1-8$   $1-1-9$ 

文件 资源 代码片断 MyWebsite √ 本地视图 √ 本地文件  $\frac{1}{2}$ コン<br>ロー 站点 - MyWebsite...<br>中一 images 文件夹  $\sqrt{2}$ 文件夹  $\overline{2}$ <del>⊥</del> media 文件夹  $\overline{2}$  $\Box$  Scripts 文件夹  $\overline{2}$  $\frac{1}{\sqrt{2}}$  scripts<br> $\frac{1}{\sqrt{2}}$  aboutus.html  $4KB$ 360 $Ch. \ldots$  2  $2\texttt{KB}$ 360 $\texttt{Ch.} \dots$  2  $\overline{\phantom{a}}$  Clear\_Skin\_1... 4KB Shockw... 2 5KB 360 Ch... 2  ${\tt flash.html}$ FLVPlayer\_Pr. 10KB Shockw... 2 Marken 1 and the SKB 360 Ch. 2  $\_$  major,  $\verb|html|$  $7KB\,$  360  $\,Ch.\,\ldots\,$  2  $\,$ najor.html<br>Danajor1.html  $8\mathrm{KB}$  360  $\mathrm{Ch.}$  ,  $-2$  $4KB$  360  $\mbox{Ch.}$  .<br> . 2  $\overline{\mathbb{Q}}^5$ msgboard.html 훇 3KB 360 Ch... 2 register.html 5KB 360 Ch... 2 . resume.html sitemap.html 4KB 360 Ch... 2 v  $\overline{\phantom{a}}$ 

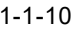

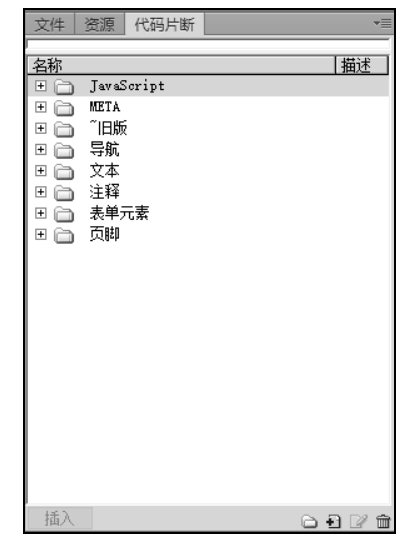

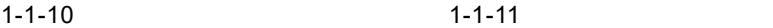

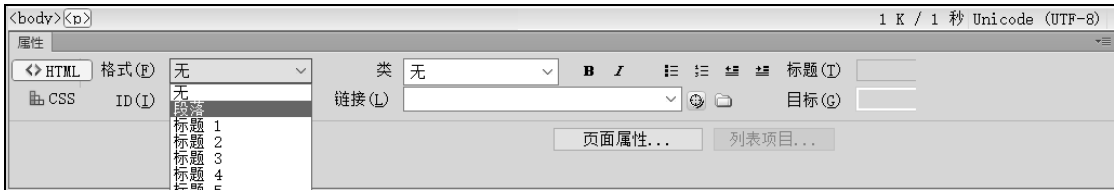

 $1 - 1 - 12$ 

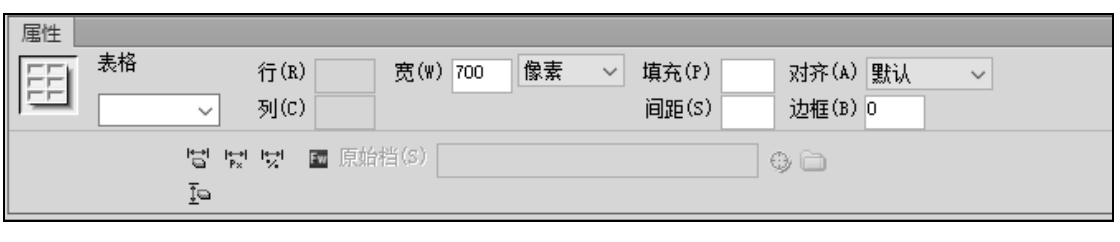

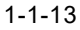

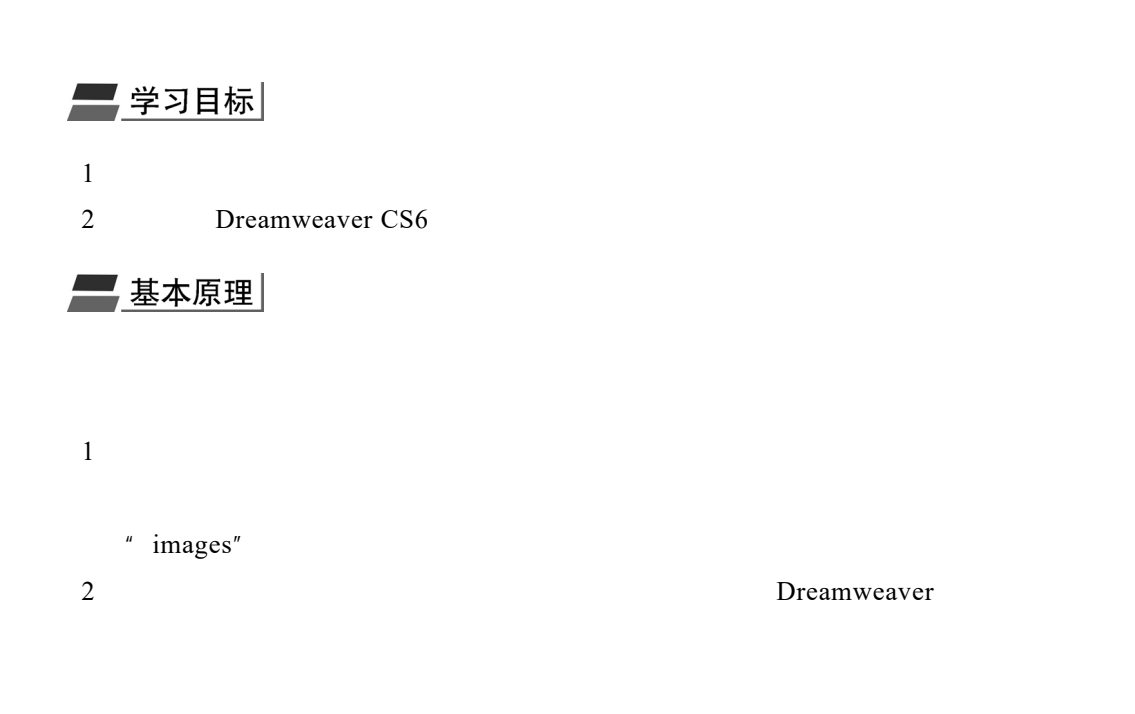

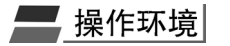

Windows 7/8/10 Dreamweaver CS6 Chrome/360/IE

## $1.2.1$

▌操作步骤 1 Dreamweaver CS6

- $2$  $1 - 2 - 1$  $\overline{3}$  and  $\overline{4}$  and  $\overline{4}$  and
	-
	- $"$  MyWebsite",  $"$   $"$   $"$   $"$   $"$   $"$  $\text{D:\omega}$  D:\mywebsite\", 1-2-2

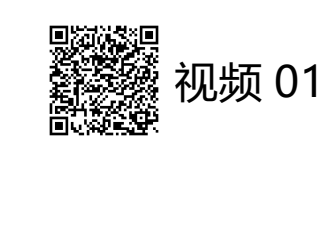

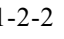

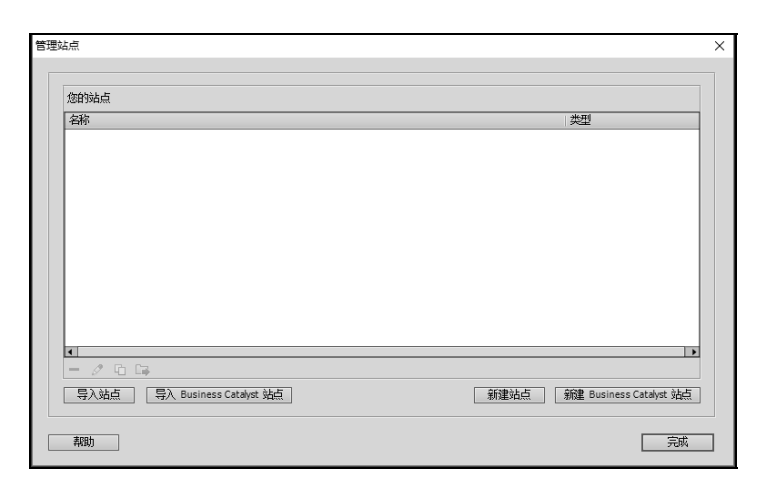

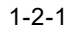

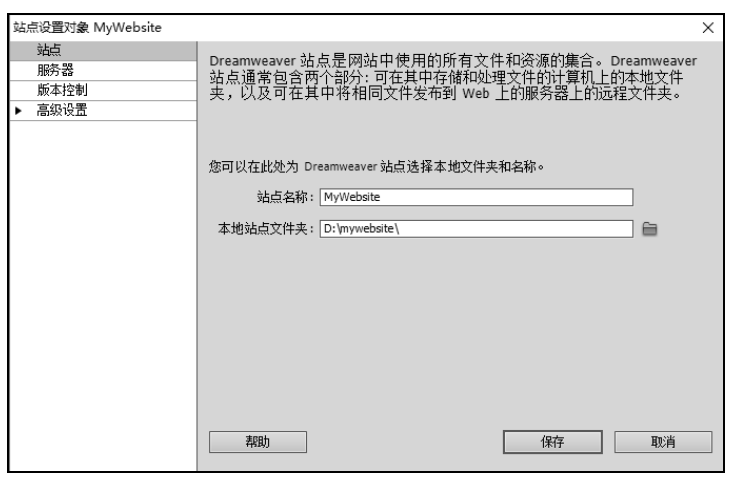

 $1 - 2 - 2$ 

4  $\blacksquare$ 

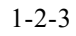

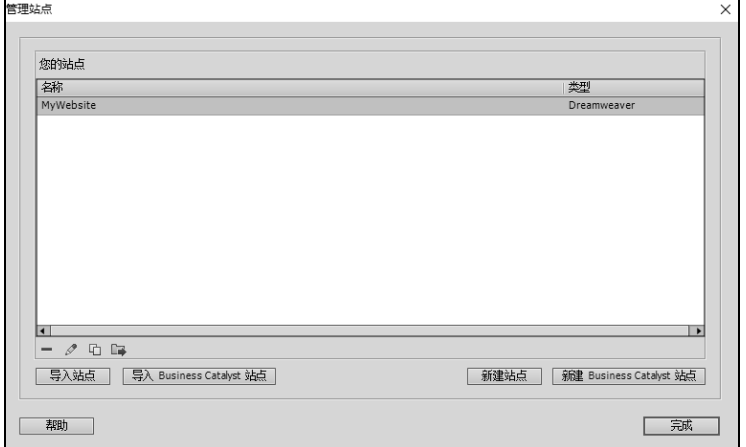

 $1 - 2 - 3$ 

#### $1.2.2$

 $1$ 

## - 操作步骤

 $1 \t1.2.1$ 

" MyWebsite"

步骤 2 重复"1.2.1 节"的操作,在每个弹出的对话框中对站点进行编辑,操作方法与

 $2 \angle$ 

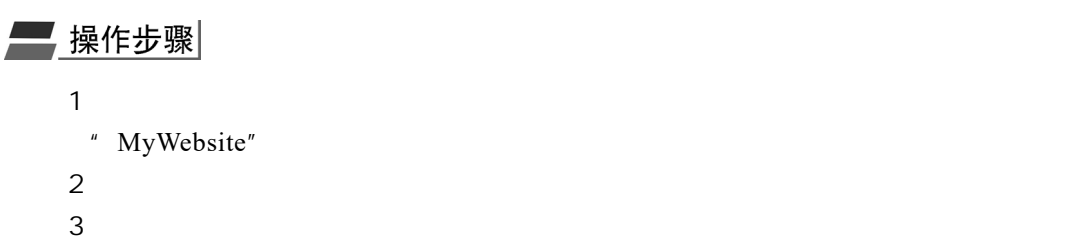

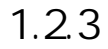

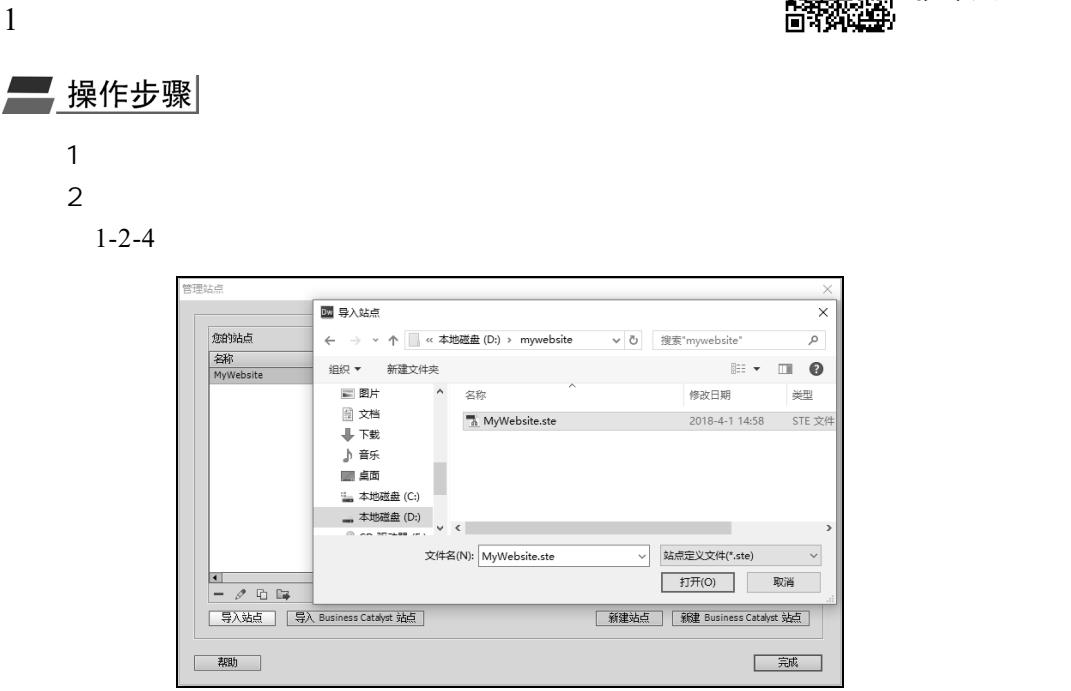

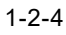

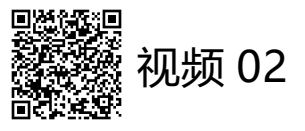

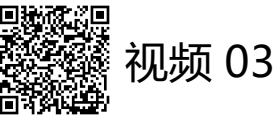

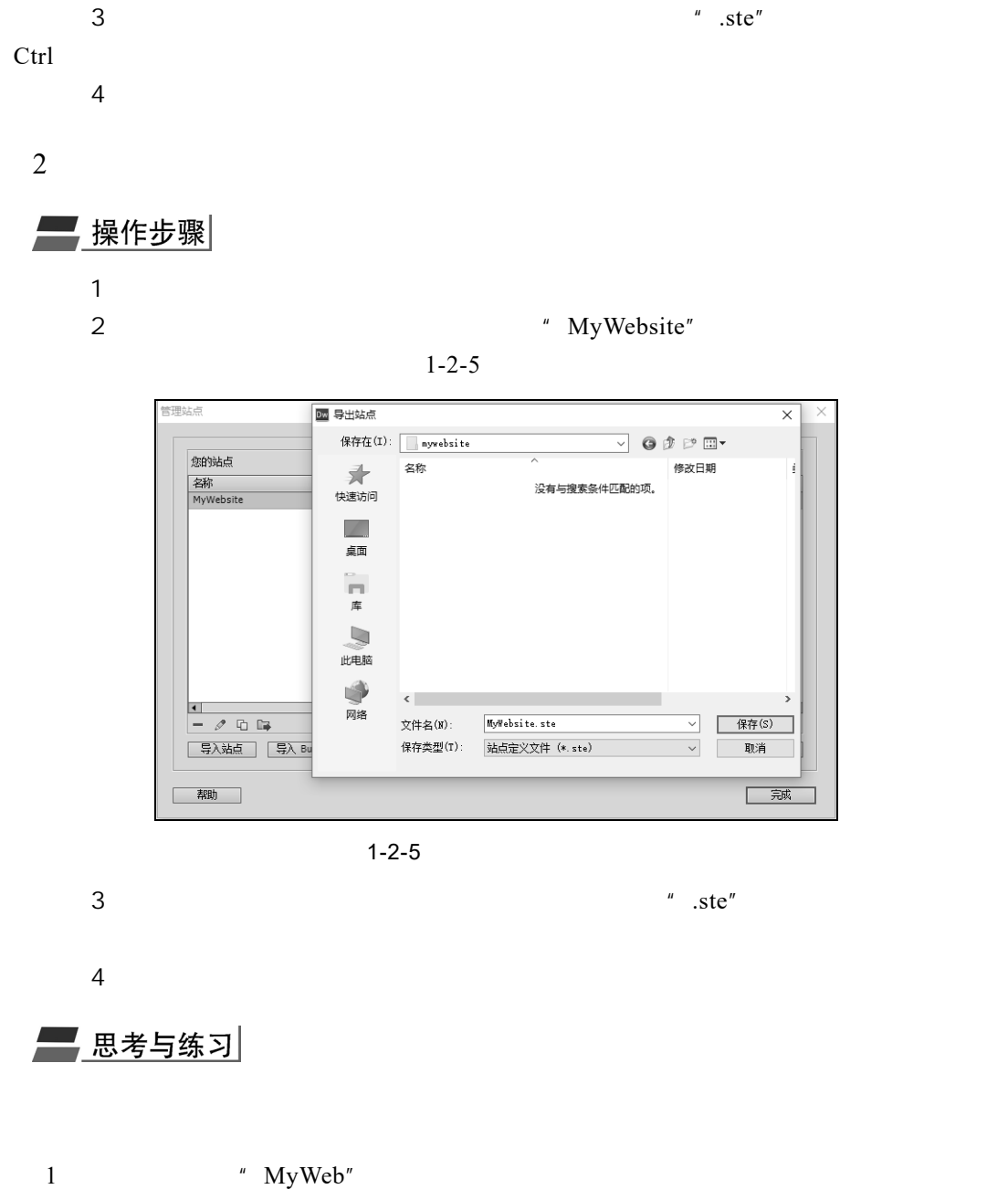

2 " MyWeb"

# $1.3$  HTML

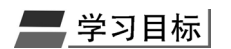

1 HTML

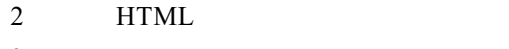

3 HTML

# 三基本原理

## $1$  HTML

## HTML Hypertext Markup Language

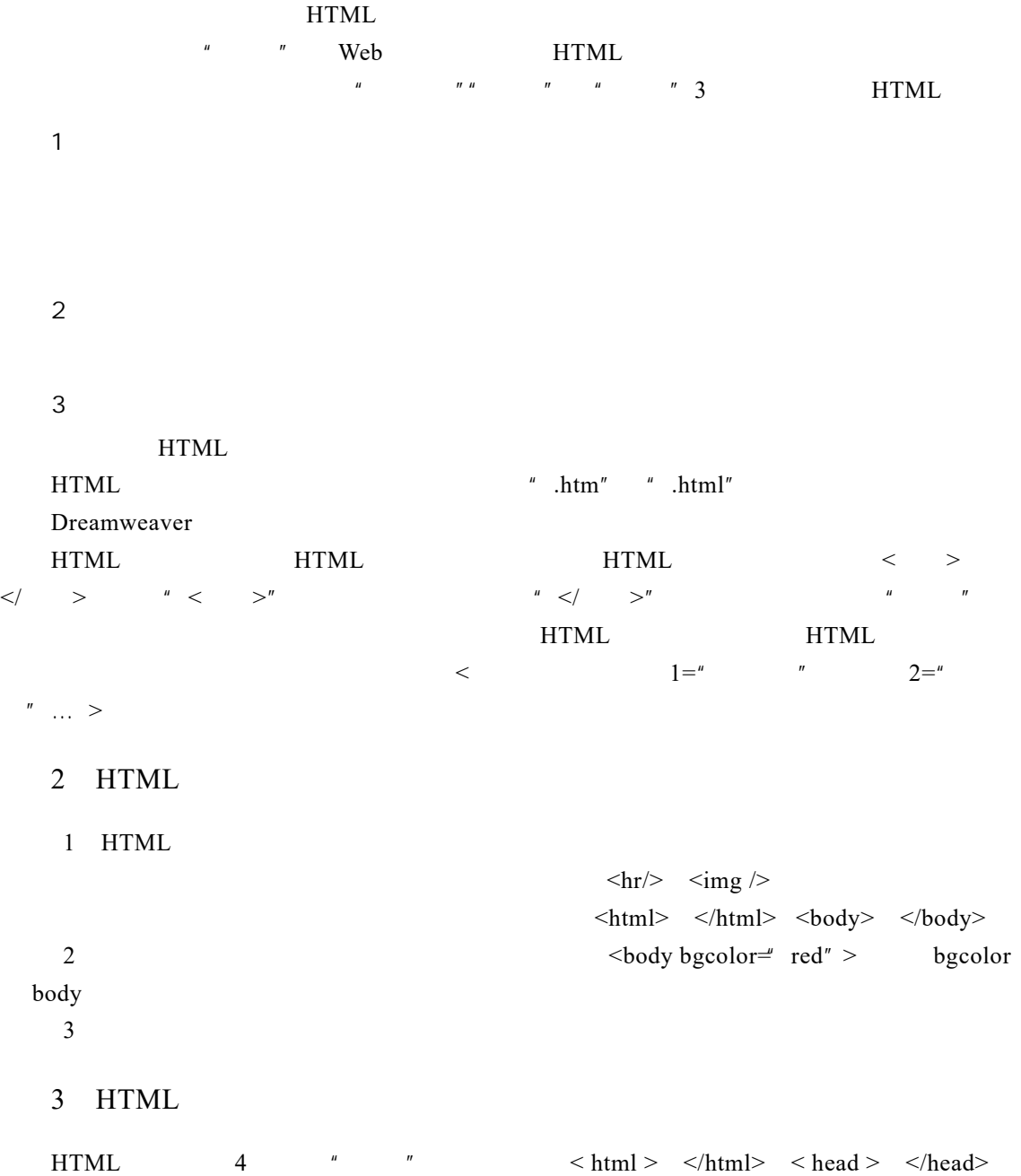

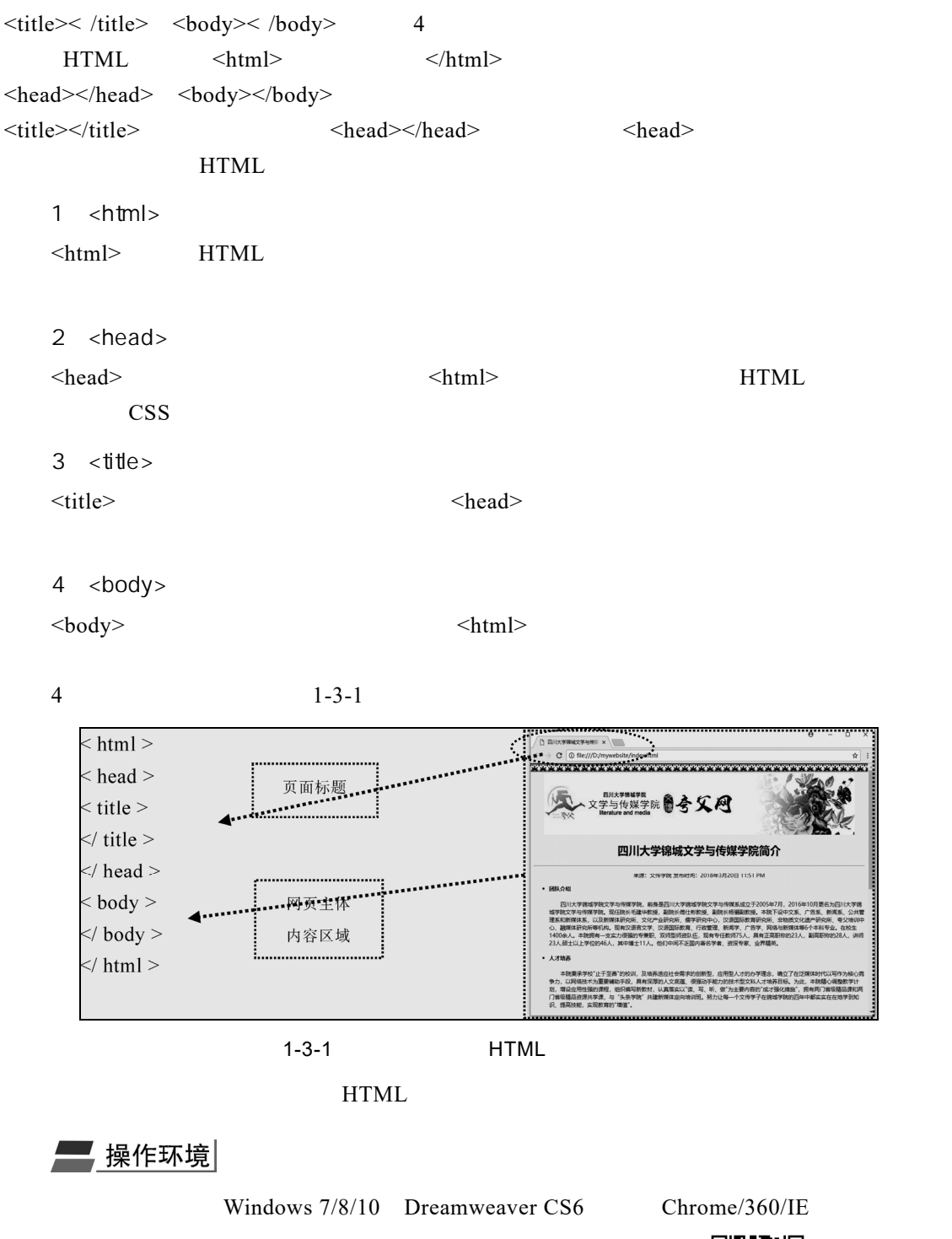

1.3.1  $\leq$  meta $>$ 

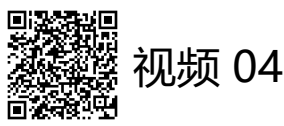

 $\leq$ meta $>$ 

■ 操作步骤  $\sim$  1

 $HTML5$  ,  $1-3-2$ 

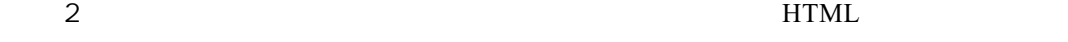

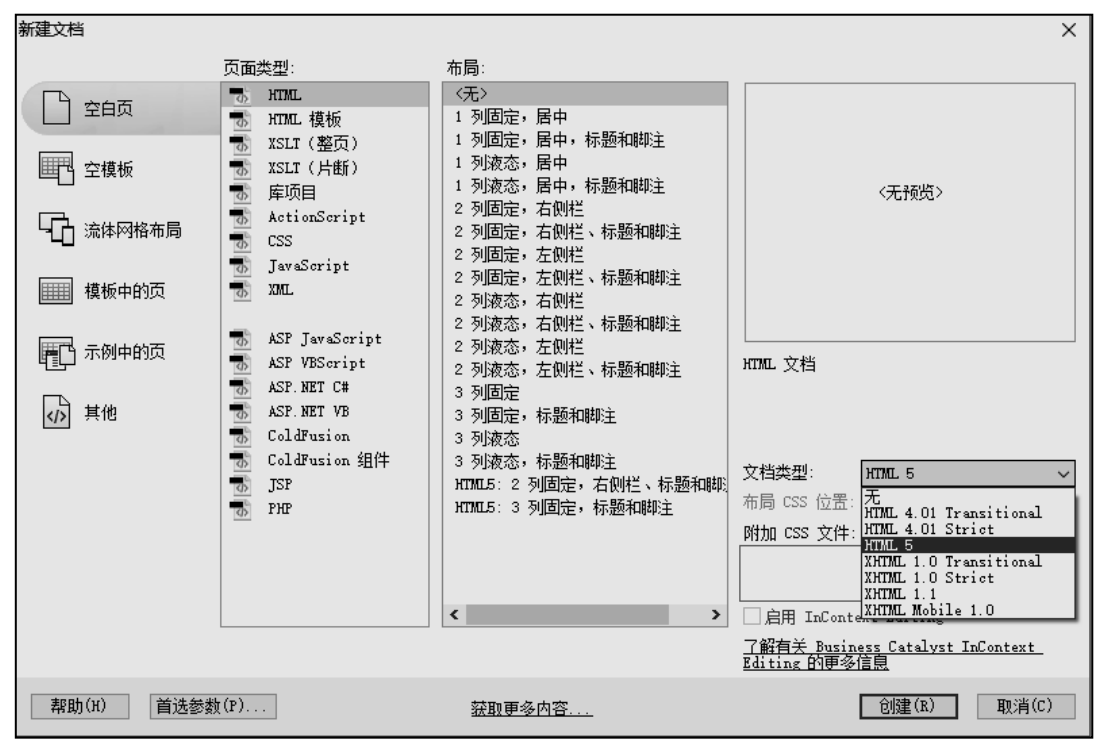

 $1 - 3 - 2$ 

 $\overline{3}$ 

 $\leq$ meta http-equiv="refresh" content="3; url=http://lm.scujcc.com.cn" /> 1-3-3

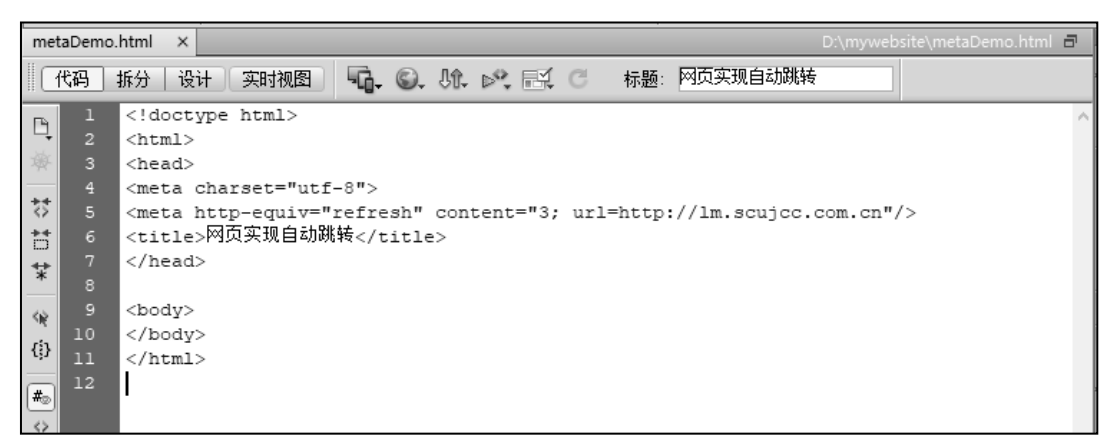

 $1-3-3$  <meta>

<meta> <head> <head> <head>

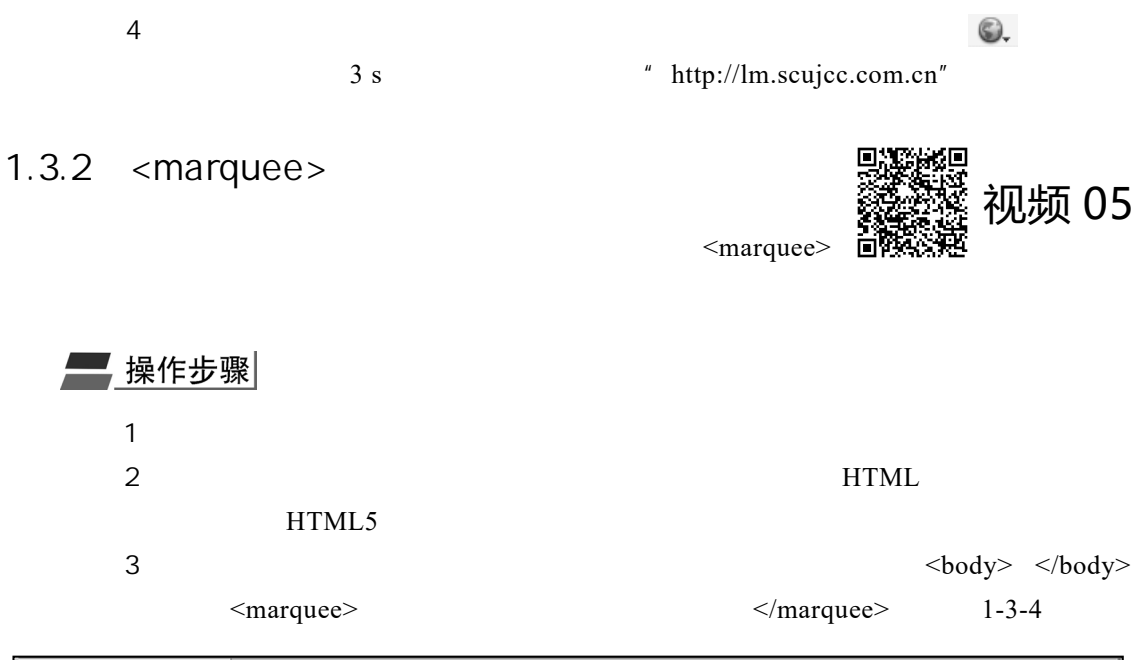

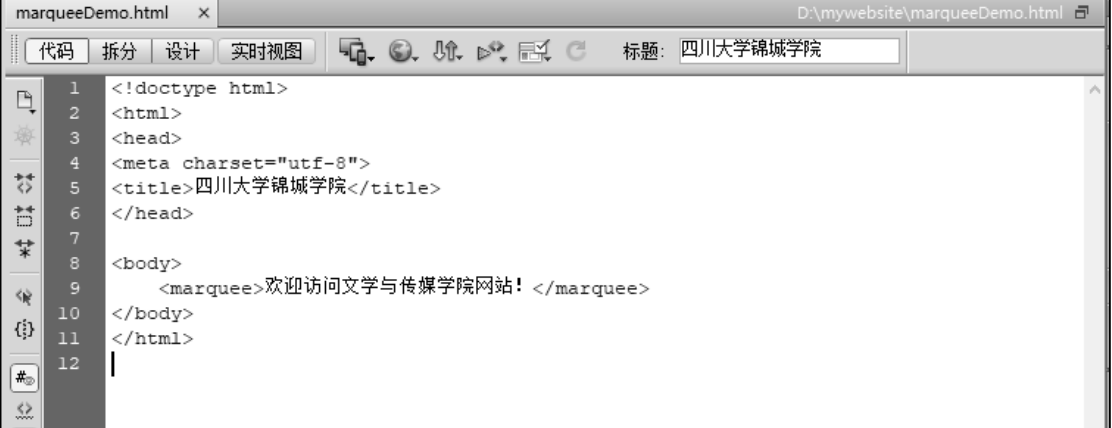

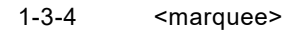

4  $\bullet$ 

█<mark>█考与练习</mark>

html and the HTML and  $\mu$  HTML and  $\mu$  HTML and  $\mu$ 

- $1$  <head> <head>
- 2  $lt;$  title>  $lt;$  title>
- $3 \leq \text{body} > \text{ybody}$
- 4 <marquee> </marquee>